# <span id="page-0-0"></span>**Abstract**

This text briefly described how to make XAdmin reuse some pre-installed version of (either of) Apache, PHP, OpenSSL, and MariaDB instead of using XAdmin's own versions.

A certain amount of Linux experience is needed for understanding & applying the contained info.

In general, XAdmin is tested against its own versions of these tools. Thus, if you aim for best *compatibility* then you should rather stick to these versions. However, as XAdmin-releases are built rather rarely, you may sometimes prefer to use some different/newer versions (at least until next XAdmin-release) in order to get some *latest security patches* quickly.

Most PHP-scripts of XAdmin are called directly by Apache (via PHP *module*) but some (e.g. XAdmin-internal daemons) are called by shell instead (via PHP *binary*). It is possible to use *different* PHP-versions for these two cases but, for best compatibility, we recommend that you use either only built-in Apache & PHP or only host-provided Apache & PHP.

In context of XAdmin, OpenSSL is called by Apache & PHP (via SSL *library*) but also by shell (via SSL *binary*). Like in previous remark, for best compatibility, we recommend not to mix versions.

#### **Table of Contents**

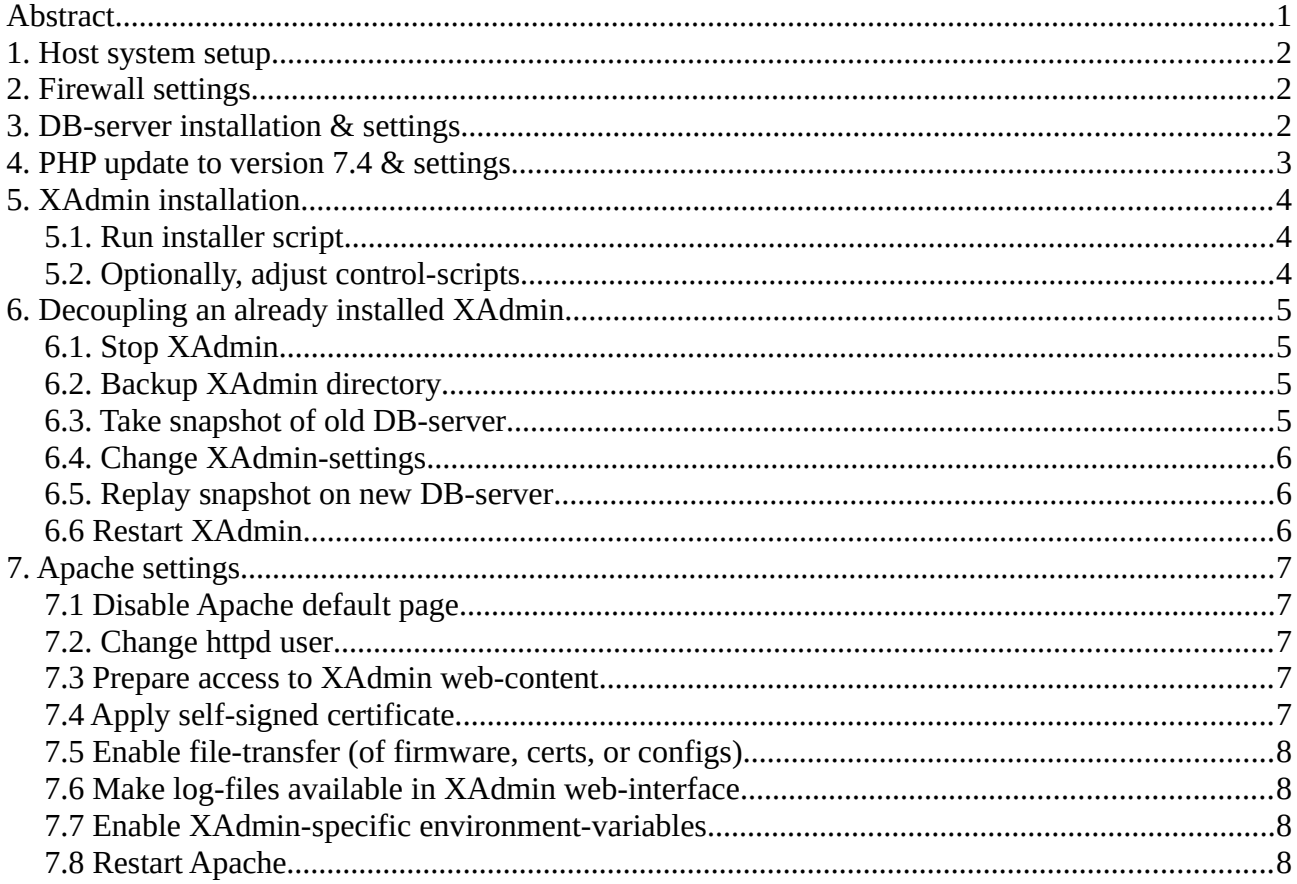

# <span id="page-1-2"></span>**1. Host system setup**

For our tests, we had used ISO-file "CentOS-7-x86\_64-Everything-2009.iso".

For SW-setup, we had chosen "simple webserver" with following additions. However, other combinations should generally also work.

- Guest agents
- MariaDB client
- PHP support
- Perl for web
- Remote administration
- Compatibility libraries
- Development tools
- System-admin tools

# <span id="page-1-1"></span>**2. Firewall settings**

After general network-setup, we had set the firewall to allow HTTP/HTTPS-access.

```
firewall-cmd --zone=public --permanent --add-service=http –add-service=https
```
You may also optionally allow TFTP if using it for file-transfers instead of the HTTPS default.

firewall-cmd --zone=public --permanent --add-service=tftp

# <span id="page-1-0"></span>**3. DB-server installation & settings**

Following steps are *not* needed if you are using XAdmin's built-in DB-server.

For our tests, we had installed & started the MariaDB server.

yum install mariadb-server

systemctl restart mariadb

To prepare the DB-server for access by XAdmin, we used the following commands.

• mysql secure installation

Specify root password and confirm proposed security-settings.

- mysql -u root -p
	- Enter root-pwd to access mysql-shell, then type following command. CREATE DATABASE confix;
	- Optionally, if you want XAdmin to use a different DB-user than the default-user root, type following commands in mysql-shell (replace text in *red italics* by real data). CREATE DATABASE confix;

```
CREATE USER 'youruser'@'localhost' IDENTIFIED BY 'yourpassword';
```
(make sure to use same user/password here as in XAdmin-installer) GRANT ALL PRIVILEGES ON confix.\* TO 'youruser'@'localhost'; FLUSH PRIVILEGES;

◦ Leave mysql-shell by entering the 'quit' command

# <span id="page-2-0"></span>**4. PHP update to version 7.4 & settings**

Following steps are *not* needed if you are using XAdmin's built-in PHP & Apache.

Remark: The PHP-scripts of XAdmin have generally already been tested against PHP 8.1. However, the needed IONCUBE-loader does not yet support any versions newer than 7.4.

The regular PHP-version of CentOS 7 is rather old. For upgrading PHP to 7.4, we had followed the steps of the configuration wizard of Remi's RPM repository.

<https://rpms.remirepo.net/wizard/>

This covers already most PHP-modules needed by XAdmin. In addition, we had installed the following ones afterwards.

yum install php-mysqlnd yum install php-mbstring yum install php-bcmath

In our tests, we had to reboot the host afterwards to apply the changes.

To see what modules are currently installed, you can use e.g. the following command.

php -m

For proper support of XAdmin's PHP-scripts, we had to change/add the following lines (each at a different place) in the PHP-settings in /etc/php.ini.

- zend\_extension = "/xadmin/lib/ioncube\_loader.so"
- default\_charset = "iso-8859-1"
- include\_path = "/xadmin/include/xadmin:."
- date.timezone = 'Europe/Berlin'

The mentioned file ioncube\_loader.so is installed together with XAdmin (see next section). It has been extracted (and renamed) from the official archive that can be downloaded from the following location.

https://www.ioncube.com/loaders.php

If you use a non-default Apache/PHP-installation then you may need the "thread-safe" variant of this dynamic library instead.

# <span id="page-3-2"></span>**5. XAdmin installation**

#### <span id="page-3-1"></span>**5.1. Run installer script**

DB-server and PHP should be ready by now. So, you may now run XAdmin's installer-script unless you already have an installed XAdmin. In the latter case, please proceed to the next section instead.

For each of the mentioned  $3<sup>rd</sup>$  party tools, the script will ask you if you prefer your own version.

• For own *DB-server*, specify its <host>:<port>:<socket> address. In case of local MariaDBserver, it is usually the following one.

localhost:3306:/var/lib/mysql/mysql.sock

- For own *PHP-binary*, specify its path, usually the following one. /usr/bin/php
- For own *SSL-binary*, specify its path, usually the following one. /usr/bin/openssl
- For own *Apache* (and related PHP/SSL-library), answer with "n" when script asks you whether to use XAdmin's builtin version.

After installation, you may already start XAdmin e.g. with the following command.

/xadmin/script/xadminctl restart

In case that you configured XAdmin to run with an "external" HTTP-server, you will now have to adjust some *Apache-settings* to get the web-service running, as described in a later section.

## <span id="page-3-0"></span>**5.2. Optionally, adjust control-scripts**

When XAdmin is configured to run with "remote" HTTP/DB-servers then, by default, the related *control-scripts* /xadmin/scripts/apachectl or /xadmin/scripts/mysqlctl will *not* start/stop the related service (mainly because not "feeling responsible" for doing so). You may change this default behaviour by adjusting the mentioned two scripts accordingly. This has already been prepared but yet "disabled" for the case of httpd and mariadb being controlled by systemd. Just search these scripts for "Disable lines above" (two findings per file) and follow instructions there.

# <span id="page-4-3"></span>**6. Decoupling an already installed XAdmin**

Even with an already installed XAdmin (of at least version 4.2.1), you can switch to using your own versions of the mentioned tools by following the steps below. All other sections of this document except for the previous one apply to both cases (i.e. new or already installed XAdmin).

## <span id="page-4-2"></span>**6.1. Stop XAdmin**

To avoid any data-corruption, make sure that XAdmin is no longer running.

```
/xadmin/scripts/xadminctl stop
```
#### <span id="page-4-1"></span>**6.2. Backup XAdmin directory**

This step is optional but highly recommended. For a typical XAdmin installation, directory /xadmin contains all relevant recovery-info (including DB-contents) in case of any unexpected problems.

tar czf xadmin-backup.tar.gz /xadmin

Remark: In case that you switch to a different DB-server, the DB-contents will later be stored at a different location. So, for later backups, you would have to consider also this further directory.

#### <span id="page-4-0"></span>**6.3. Take snapshot of old DB-server**

This step is relevant only if you want to switch the DB-server.

```
/xadmin/scripts/mysqlctl start
/xadmin/bin/mysqldump -u root -p -c -q -B confix --add-drop-table > confix,sql(then enter password for root DB-user)
/xadmin/scripts/mysqlctl stop
```
#### <span id="page-5-2"></span>**6.4. Change XAdmin-settings**

- For different *DB-server*
	- File /xadmin/scripts/environment
		- (Var XADMIN\_DBHOST: Keep host at value of "localhost".)
		- Var XADMIN\_DBPORT: Set new DB-port, e.g. "3306".
		- Var XADMIN\_DBSOCK: Set new DB-socket-path, e.g. "/var/lib/mysql/mysql.sock".
		- Var XADMIN\_DBREMOTE: Change 0 to 1.
	- File /xadmin/etc/confix.xml
		- Field <database><server>: Change to new server-address (host: port: path).
		- Field <database><dbremote>: Change 0 to 1.
	- File /xadmin/var/mysql/my.cnf
		- Var port (appears *twice*): Set new DB-port, e.g. "3306".
		- Var socket (appears *twice*): Set new socket-path, e.g. "/var/lib/mysql/mysql.sock".
- For different *PHP-binary*
	- File /xadmin/scripts/environment, var PHP: Set new command, e.g. "/usr/bin/php -q".
	- File /xadmin/etc/confix.xml
		- Field <scanner><methods><config><pgmcall>: Change part of PHP-binary-path.
		- Field <scanner><methods><config><extcall>: Change part of PHP-binary-path.
		- Field <config><php><bin>: Set new binary-path, e.g. "/usr/bin/php".
- For different *SSL-binary*
	- File /xadmin/scripts/environment, var SSLBIN: Set new path, e.g. "/usr/bin/openssl".
	- File /xadmin/etc/confix.xml, field <config><ssl><bin>: Set new path.
- For different *Apache*
	- File /xadmin/scripts/environment, var XADMIN\_HTTPREMOTE: Change 0 to 1.
	- File /xadmin/etc/confix.xml, field <config><http><httpremote>: Change 0 to 1.

#### <span id="page-5-1"></span>**6.5. Replay snapshot on new DB-server**

This step is relevant only if you want to switch the DB-server. The commands listed below refer to the case of using mariadb with systemd as the new DB-server.

systemctl start mariadb  $mvsql -p <$  confix.sql

#### <span id="page-5-0"></span>**6.6 Restart XAdmin**

Now, you can restart XAdmin again.

/xadmin/scripts/xadminctl start

In case that you configured XAdmin to run with an "external" HTTP-server, you still have to adjust some *Apache-settings* to get the web-service running, as described in the next section.

Furthermore, as described in the previous section, you may optionally tweak the control-scripts for starting/stopping also any "external" HTTP/DB-server.

# <span id="page-6-4"></span>**7. Apache settings**

Following steps are *not* needed if you are using XAdmin's built-in Apache.

For a pre-installed Apache to properly handle the web-contents of XAdmin, some parts of its configuration must be adjusted. Here is a summary of the changes done for our internal tests with a default-configured Apache.

## <span id="page-6-3"></span>**7.1 Disable Apache default page**

Disable all lines in /etc/httpd/conf.d/welcome.conf by adding a leading "#".

## <span id="page-6-2"></span>**7.2. Change httpd user**

Adjust following lines in /etc/httpd/conf/httpd.conf.

User confix Group confix

#### <span id="page-6-1"></span>**7.3 Prepare access to XAdmin web-content**

Adjust following lines in /etc/httpd/conf/httpd.conf …

DocumentRoot "/xadmin/htdocs"

… and …

```
<Directory "/xadmin/htdocs">
     AllowOverride None
     Require all granted
</Directory>
```
Furthermore, for *SELinux* to allow Apache to access related files, enter following two commands (for some background-info, see e.g. linux.die.net/man/8/httpd\_selinux).

chcon -R --type=httpd\_sys\_rw\_content\_t /xadmin chcon -R --type=bin\_t /xadmin/bin /xadmin/lib

To check if SELinux is enabled on your system, you can use e.g. the following command.

selinuxenabled 2> /dev/null && echo "ENABLED" || echo "DISABLED"

Remark: For convenience, "/xadmin/scripts/apachectl caps" also runs these commands.

# <span id="page-6-0"></span>**7.4 Apply self-signed certificate**

Adjust following lines (each at a different place) in /etc/httpd/conf.d/ssl.conf.

- SSLCertificateFile /xadmin/etc/xadmin.crt
- SSLCertificateKeyFile /xadmin/etc/xadmin.key

This self-signed certificate is built by "/xadmin/scripts/apachectl cert". You may prefer to get/install a proper one e.g. from letsencrypt.org but the details are beyond the scope of this doc.

#### <span id="page-7-3"></span>**7.5 Enable file-transfer (of firmware, certs, or configs)**

Add following lines in /etc/httpd/conf/httpd.conf …

```
DavLockDB /xadmin/var/run/DavLock
… and …
      <Location /tftpboot>
           Dav On
           Require valid-user
           AuthType Basic
           AuthName DAV
           AuthUserFile /xadmin/etc/httpd.passwd
      </Location>
```
The referenced file httpd.passwd is built by "/xadmin/scripts/apachectl passwd", based on the values of fields <config><fileTransferUsr>/<fileTransferPwd> in file /xadmin/etc/confix.xml. Please do not forget to re-run this command whenever you change these fields.

#### <span id="page-7-2"></span>**7.6 Make log-files available in XAdmin web-interface**

XAdmin's web-interface expects these logs to lie in directory /xadmin/var/log. To make them available there, change following line in /etc/httpd/conf/httpd.conf …

```
ErrorLog "/xadmin/var/log/http_error.log"
```

```
… and following one in /etc/httpd/conf.d/ssl.conf.
```

```
ErrorLog /xadmin/var/log/https error.log
```
#### <span id="page-7-1"></span>**7.7 Enable XAdmin-specific environment-variables**

The PHP-scripts to be run by Apache expect the following environment-variables to be set.

```
XADMIN_BIN, XADMIN_CONFIG, XADMIN_ROOT, XADMIN_RUN
```
These are specified (beside others) in file /xadmin/scripts/environment. Unfortunately, there seems to be no easy/clean way to make systemd include this file when starting httpd. Thus, for our tests, we had added the following lines to the end of file /etc/sysconfig/httpd instead.

```
XADMIN_BIN="/xadmin/bin"
XADMIN_CONFIG="/xadmin/etc"
XADMIN_ROOT="/xadmin/htdocs"
XADMIN_RUN="/xadmin/var/run"
```
#### <span id="page-7-0"></span>**7.8 Restart Apache**

Can be done e.g. with the following command.

```
systemctl restart httpd
```